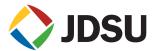

# SmartClass<sup>™</sup> TPS

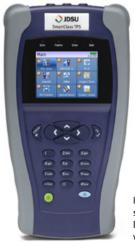

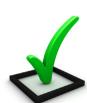

Includes OneCheck, a fully automated, single-button application that tests DSL, data throughput, VoIP, and video with clear Pass/Fail results

### **Key Benefits**

- Reduce repeat faults, save money with comprehensive testing in an all-in-one tool
- Cut test times in half for xDSL and triple-play services with OneCheck™
- Avoid the complexity of copper testing with one-button CableCheck™
- Save time using SmartIDs<sup>™</sup> to troubleshoot an entire multipoint coax network in one test
- Improve overall technician efficiency with mobile apps and simplified, one-button testing

### **Key Features**

- Supports WiFi
- Tests ADSL2+/VDSL2 including bonded and vectored pairs, broadband services (data, VoIP, and IP video), copper, POTS, fiber, WiFi, and coax/HPNA
- Web browser
- OneCheck automates all ADSL2+/ VDSL2, data, VoIP, and IP video tests and reports all key quality metrics
- CableCheck verifies copper-pair health with balance testing and ground checks
- SC TPS mobile device application for iPhone/iPad (iOS App) provides remote control, job management, and technical support content including tutorials

### **Applications**

- DSL networks and triple-play services
- WiFi and in-home coax networks
- Broadcast and VoD streams including VMOS
- VoIP packet streams
- IP data connectivity

The JDSU SmartClass TPS handheld helps field technicians rollout broadband access networks and services, delivering a pristine copper access infrastructure that can support triple-play services and meet critical quality-of-service (QoS) and quality-of-experience (QoE) requirements. This all-in-one tool can test copper, fiber, asymmetrical, and very-high-speed digital subscriber lines (ADSL2+/VDSL2, bonding, vectoring), WiFi, coax and HPNA networks, Internet protocol (IP) data, voice over IP (VoIP), and IP video with straightforward Pass/Fail results and detailed analyses of physical- and application-layer-related problems.

To ensure that field technicians have successfully completed installation and repair jobs, the SmartClass TPS verifies the physical health of the access copper loop, digital subscriber line (DSL) performance, QoS/QoE of triple-play services, and home distribution networks. In addition, the CableCheck and OneCheck automated test suites improve technician efficiency by avoiding test configuration and result complexity, cutting test times by more than half. The iOS app expands this efficiency, enabling mobile integration.

Overall, with SmartClass TPS, operators and service providers locate and repair faults more quickly and confidently guarantee service quality.

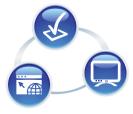

| ADSL   | WiFi     | Data     |
|--------|----------|----------|
| VDSL   | Coax     | IP Video |
| Copper | HPNA     | VolP     |
| Fiber  | Ethernet | Web      |

| OneCheck   | Vectoring |
|------------|-----------|
| VideoCheck | Bonding   |
| CableCheck | G.INP     |
| Mobile App | Hlog      |

# ADSL2+/VDSL2

Technicians commonly run DSL synchronization tests at every dispatch, and the SmartClass TPS supports DSL tests for ADSL2+ (ADSL and ADSL2 included), VDSL2, ADSL2+/VDSL2 bonding, and VDSL2 vectoring. It provides a bits-pertone graph that is key toward identifying disturbers and profile utilization. Typical ADSL2+/VDSL2 tests that today's field technicians require include:

| DSLTest                           | What it Tests                                               | Why it is Needed                                                                                                    |
|-----------------------------------|-------------------------------------------------------------|----------------------------------------------------------------------------------------------------|
| ADSL2+/VDSL2 synchronization test | Synchronization in Auto mode or dedicated profile           | Connection and provisioning problems.                                                                                                    |
| Customer data rate upgrade        | Maximum DSL rate                                            | Applications such as IP video require more bandwidth.                                                                                    |
| Margin and attenuation            | Signal-to-noise ratio margin (SNRM) and loop attenuation    | Copper circuits are exposed to environmental changes. Adequate noise margin maintains the line. Higher attenuation results in lower SNR. |
| DSL errors                        | CRC, FEC, LOS, LOF, LOP                                     | DSL errors will transfer to application layers such as IP video.                                                                         |
| Bits per tone (BPT)               | Number of BPT                                               | Identifies disturbers/interferers.                                                                                                    |
| Hlog                              | Loop attenuation component of the                           | Can detect bridged taps,                                                                                                    |
|                                   | channel transfer function (during the modem training phase) | degraded contacts and bad joints                                                                                                    |
| Quiet line noise (QLN)            | External noise floor of the DSL line                        | Shows frequency of potential disturbers/<br>interferers on the DSL line                                                                  |

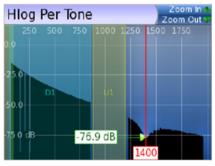

A bridged tap causes a dip on the Hlog graph; this example shows a bridged tap length of approximately 8 m

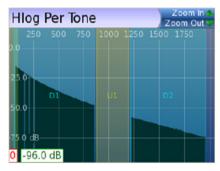

No more bridge tap

# Hlog

Copper loops that perform well for ADSL2+ may fail dramatically with full VDSL2 performance. Short bridged taps (between 2-50~m/5-150~ft) located in homes can degrade VDSL2 data rates significantly.

The graphical Hlog diagnostic mode on the SmartClass TPS easily detects bridged taps, including their approximate length and frequency areas of noise interference. A bridged tap causes a dip on the Hlog graph, which represents the attenuation per frequency of the line. The Hlog data is assessed during the DSL training phase.

Removing bridged tap faults lets operators provide more reliable DSL lines with higher data rates. And, it's easy to recheck with Hlog to ensure that there's no more dip: meaning no more bridge tap.

| <b>DSL Test</b> | What it Tests                                      | Why it is Needed                 |
|-----------------|----------------------------------------------------|----------------------------------|
| Hlog            | Loop attenuation component of the channel transfer | Can detect bridged taps,         |
|                 | function (during the modem training phase)         | degraded contacts and bad joints |

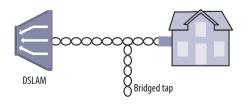

Bridged taps can impact DSL performance

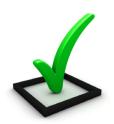

# OneCheck Tile Upload Test ftp://66.155.118.181/FTPUp/1M File Download Test ftp://66.155.118.181/FTPUp/1M File Download Test ftp://66.155.118.181/FTPDown... Video Test USB > Channel Map - Video.txt VolP Test Call 654321@192.168.2.104 Setup Start ##

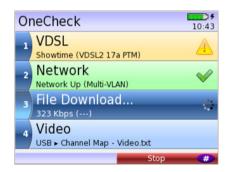

| 0 | neCheck                           | 11:4            | 4 AM     |
|---|-----------------------------------|-----------------|----------|
|   | 669 Kbps                          |                 | ~        |
| 4 | File Download                     | d               | <b>V</b> |
| 5 | Video<br>USB ► Channel Map -      | Video.txt       | <b>V</b> |
| 6 | <b>VoIP</b><br>Called 654321@192. | 168.2.104 (10s) | <b>~</b> |
| 7 | Save Report                       |                 |          |
| * | Reset                             | Start           | #        |

Technicians choose which OneCheck tests to run, stop/resume/reset, and receive clear Pass/Fail results in CSV, HTML, or PDF file format

# OneCheck

OneCheck is a fully automated, single-button application that tests DSL, data throughput, VoIP, and video with clear Pass/Fail results.

This application lets technicians overcome the complexity of testing all technologies simultaneously. OneCheck significantly reduces test times and lets technicians test all services with minimal training. Consistently following test methods and procedures, operators also reduce working CPE swap outs, second customer visits to solve problems, and repeats; all services are checked before closing a job. OneCheck results also provide insightful test data from the field which can help improve network design and overall QoS.

| Test                        | What it tests                                                                                                    | Why is it needed?                                                                                                    |
|-----------------------------|----------------------------------------------------------------------------------------------------|----------------------------------------------------------------------------------------------------|
| Physical link*              | DSL with pass/fail on connection rate, maximum rate, noise margin, and attenuation                                                                                                    | High data rates achieved with VDSL and/or DSL bonding are more susceptible to impairments due to a higher transmission frequency range and complex protocols. Good QoS on data, VoIP, and video services requires a pristine physical link. |
| Network authen-<br>tication | Network authentication using IPoE/IPoE6 or PPPoE, with user login status information                                                                                                    | Certifying the network during customer service turn-up.                                                                                                    |
| IP ping                     | Connectivity and delay time through the<br>network with pass/fail results for receiving a suc-<br>cessful ping reply within set timing thresholds<br>(average or maximum ping time)       | Network delay is crucial, especially with high-interaction applications such as gaming.                                                                                                    |
| File upload                 | File upload rates using FTP or HTTP protocol with pass/fail results for targeted rates                                                                                                    | DSL profile parameters, such as impulse noise protection (INP) and delay and network aggregation issues, determine user-experienced data speeds.                                                                                            |
| File download               | File download rate using FTP or HTTP protocol with pass/fail results for targeted rates                                                                                                   | DSL profile parameters, such as INP and delay and net-<br>work aggregation issues, determine user-experienced<br>data speeds.                                                                                                    |
| Video                       | Verifies that all video channels based on a<br>loaded channel list are available and perform<br>according to QoS thresholds (latency, jitter, loss)<br>with pass/fail results             | Verify video channel availability and quality to meet customer expectations.                                                                                                    |
| VoIP                        | Registration at the gateway by placing an automated or manual call with call quality according to QoS thresholds (loss, jitter, delay) with pass/fail results and includes an MOS result. | Ensure that service setup and provisioning match the customer profile. Verify connectivity beyond the signaling gateway and ensure user-perceived premium call quality.                                                                     |

'The physical link can be ADSL2+/VDSL, Ethernet 10/100 Mbps, or Wifi.

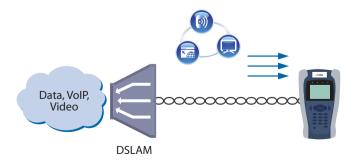

SmartClass TPS OneCheck automates DSL, data, VoIP, and video testing with pass/fail results to significantly reduce test time

### VideoCheck 9:24 AM **Channel Summary** Press OK to view channel details Ch Name Status QoS AXN 202 Good 203 Cinemagic Good 209 TNT Serie Available Good 232 Fashion TV Available Good 234 MTV Available Good Setup

The SmartClass TPS VideoCheck channel summary shows each channel's availability as well as the QoS

| 202 AXN            | 11:36 AM                        |
|--------------------|---------------------------------|
| Loss               | 0.00%                           |
| Jitter             | 8 ms                            |
| Join Latency       | 76 ms                           |
| Leave Latency      | 6 ms                            |
| Error Ind          | 0                               |
| —— Channel Setting | js ———                          |
| Stream Type        | MPEG-2 TS Broadcast-<br>RTP-UDP |
| IP Address         | 239 35 40 27                    |

Detailed QoS results for each channel tested in the SmartClass TPS VideoCheck

# **IP Video**

The SmartClass TPS can test multiple standard- (SDTV) and high-definition television (HDTV) streams regardless of compression format (Motion Picture Experts Group 2 [MPEG-2], MPEG-4p10/H.264 or VC-1, and others) and automatically detects the stream type with the Broadcast Auto feature.

The SmartClass TPS IP Video application allows for termination of the IP video stream anywhere in the access network using the DSL or Ethernet terminal equipment (TE) interface. The Monitor and Through mode of the SmartClass TPS also allows for identification of faulty equipment.

Key performance indicators for real-time protocol (RTP), the correlation to DSL errors, along with an optional video mean opinion score (VMOS) test gives the SmartClass TPS the ability to truly measure network QoS and QoE.

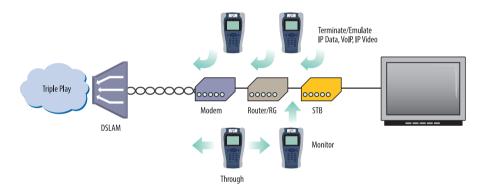

Through, Monitor, and Emulation modes

# VolP

Local QoS Remote QoS > Local Audio QoS Current Min Max Score Delay 11 ms Good 11 ms 11 ms Jitter 0 ms 0 ms 0 ms Good 0 Loss Good Overall Good

VoIP Audio OoS screen

The SmartClass TPS is the ideal test tool to quickly place VoIP calls and verify QoS via mean opinion score (MOS) values.

A DSL, Ethernet TE, or WiFi interface allows for testing VoIP anywhere in the access network, replacing either the DSL modem, VoIP phone, or both. The SmartClass TPS also includes an Auto Answer mode in which the unit automatically responds to an incoming call.

JDSU provides a wide range of signaling protocols including SIP, H.323, MGCP and SCCP, and voice decoding (G.711, G.722, G.723, G.726, and G.729).

Typical VoIP tests that today's field technicians require include:

| VoIP Test                  | What it Tests                                                            | Why it is Needed                                                                                      |
|----------------------------|--------------------------------------------------------------------------|----------------------------------------------------------------------------------------------------|
| Service setup/provisioning | Registration with gateway:<br>SIP, H.323, MGCP, SCCP                     | User setup and server availability. VoIP clients and servers allow complex setups.                    |
| Connectivity beyond        | Placing test calls on and off network                                    | Call connection from VoIP-to-VoIP and                                                                 |
| signaling gateway          |                                                                          | VoIP-to-Public Switched Telephone Network (PSTN).                                                     |
| Call quality               | MOS, near- and far-end QoS with packet loss, jitter, delay, and R-Factor | Tests how VoIP calls are transferred through<br>the network and received at the customer<br>premises. |

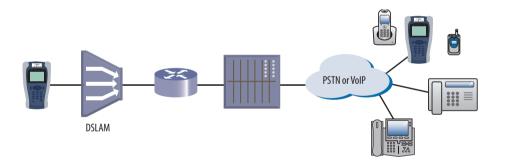

 $The Smart Class\,TPS\,tests\,VoIP\,throughout\,the\,IP\,network\,registration\,with\,gateway, test\,calls\,on\,and\,off\,the\,network, and\,measures\,near-\,and\,far-end\,IP\,QoS\,and\,MoS$ 

# WiFi

| Wi-Fi Scan 11:05 PM Wi-Fi Scan Summary Press OK to view AP details |     |          |           |
|--------------------------------------------------------------------|-----|----------|-----------|
| SSID                                                               | Ch. | Enc.     | Signal    |
| CenturyLink2                                                       | 1   | WPA/WPA2 | -45.0 dBm |
| 2WIRE113                                                           | 5   | WPA      | -45.0 dBm |
| Light Speed                                                        | 11  | Open     | -48.0 dBm |
| jvisitor                                                           | 1   | Open     | -50.0 dBm |
| jwifi                                                              | 1   | WPA2     | -51.0 dBm |
| Histog                                                             | ram | Stop     | FC 0 dDay |

WiFi scan summary

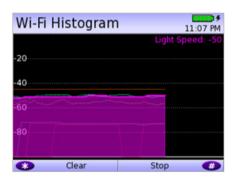

WiFi histogram

| End Point Results End Point Status Link Status Completed Rx & Tx Results |         |        |
|--------------------------------------------------------------------------|---------|--------|
|                                                                          | Rx      | Tx     |
| Bytes                                                                    | 90.7 KB | 832 KB |
| Frames                                                                   | 10      | 9      |
| Errors                                                                   | 0       | 0      |
| Dropped                                                                  | 1.31 k  | 0      |
| Collisions                                                               |         | 0      |
| Clear St                                                                 | tats    |        |

**Endpoint results** 

The use of wireless devices and wireless networks is becoming a common part of every household. With the addition of WiFi in the SmartClass TPS, technicians are equipped with wireless 802.11b/g/n (2.4Ghz) testing capability to show the signal strength, secure set identification (SSID), configured channel, security, MAC address, and 802.11 protocol at the test location of each wireless 802.11b/g/n network in the area. It also indicates whether a network is secure or vulnerable to security threats. This capability lets technicians properly set up the subscriber's network to find optimal wireless router placement and troubleshoot wireless connectivity or issues with web-surfing speed.

SmartClass TPS WiFi tests and configurations include:

| WiFi Tests                   | What it Tests                                                                                                    | Why it is Needed                                                                                                    |
|------------------------------|----------------------------------------------------------------------------------------------------|----------------------------------------------------------------------------------------------------|
| WiFi Scan                    | WiFi access point (AP) station scan                                                                                            | Discover potential interfering networks (which could cause slow surfing/data transfer speeds), and locate weak spots in the WiFi signal to suggest a better location of the router |
| WiFi Network                 | Connect SC-TPS wirelessly to a WiFi AP                                                                                         | Understand wireless network quality by viewing                                                                                                    |
|                              | as an endpoint                                                                                                    | connection statistics or running tests such as                                                                                                    |
|                              |                                                                                                    | OneCheck, IP Data, and Web Browser                                                                                                    |
| WiFi AP                      | Connect SC-TPS via Ethernet cable to a<br>router or residential gateway to<br>configure as a WiFi AP (Ethernet bridge to WiFi) | Verify internet connectivity, configure CPE, and run tests from mobile devices.                                                                                                    |
| DSL Bridge to WiFi           | After normal DSL synchronization,                                                                                              | Verify internet connectivity and run tests                                                                                                    |
|                              | then can enable SC-TPS as WiFi AP                                                                                              | from mobile devices                                                                                                    |
|                              | (DSL bridge to WiFi)                                                                                                    |                                                                                                    |
| Remote Access WiFi Interface | Enable SC-TPS for wireless remote access                                                                                       | Use the JDSU mobile device application to remotely control the SC-TPS to improve efficiency                                                                                        |

# Coax

SmartID test mode is a standard feature in SmartClass TPS meters with hardware type of "CPU Gen 2" or later, which was released with software version 3.0.4. The SmartID test works with optional SmartID coax probes to quickly display and certify subscriber coax topology. It identifies and locates physical-layer impairments that affect both triple-play and multiroom DVR services which use HPNA communication.

Testing with a SmartID probe at each outlet that will supply customer premise equipment (CPE), such as a set-top box (STB) or residential gateway (RG), lets a technician verify that each coax path can handle all planned services.

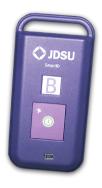

SmartID coax probe

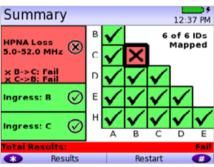

SmartID test summary results screen

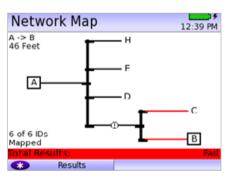

SmartID network map screen

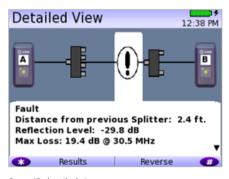

SmartID detailed view screen

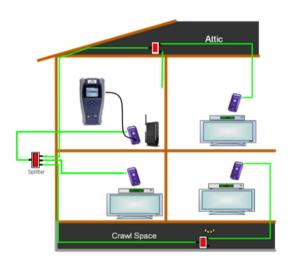

Coax home network under test with SmartIDs

The SmartID system saves troubleshooting time by showing technicians impairment locations immediately. Technicians don't have to repeatedly segment the network, make a change, and then retest. Often, when technicians determine that a coax cable is faulty, they simply replace it when it could be easily fixed. Time and money wasted to re-run, bury, or hang a new drop adds up quickly. SmartIDs provide information to the technicians so they can determine whether they can quickly fix the drop, need to replace it with a new one, or use an alternative means to supply service to the desired location.

Drilling down, the technician can determine exactly how far the impairment is from the outlet, simplifying and speeding the process of locating and fixing the problem. SmartID probes are available in kits that let a technician test the whole home network in one test that typically takes less than two minutes.

After completing physical-layer testing with SmartIDs, a technician can verify the coax network with the CPE using the HPNA Test.

## **HPNA**

|                                                       | TEST         |           | 9:39 AM  |
|-------------------------------------------------------|--------------|-----------|----------|
| HPNA Pass Press OK to get the detail link information |              |           |          |
| Link                                                  | Rate,Mode    | PER       | SNR      |
| 1> 2                                                  | 112Mbps,16/7 | 0.00e+00  | 38.85 dB |
| 1> 3                                                  | 112Mbps,16/7 | 0.00e+00  | 39.46 dB |
| 2> 1                                                  | 112Mbps,16/7 | 0.00e+00  | 41.00 dB |
| 2> 3                                                  | 112Mbps,16/7 | 0.00e+00  | 39.64 dB |
| 3> 1                                                  | 112Mbps,16/7 | 0.00e+00  | 38.82 dB |
| •                                                     | Restart      | Statistic | s of     |

HPNA test results summary screen

HPNA, a technology standard developed by the Home Phoneline Network Alliance (HomePNA™), builds on Ethernet and allows all the components of a home network to connect and integrate over an unpredictable wiring topology. The HPNA communication is used to pass information around a home to other HPNA-connected devices.

In the HPNA test, the SmartClass TPS connects to the HPNA network via CPE and communicates with the HPNA host of the network to initiate the test. Each communication path between all HPNA nodes will be tested on the network, letting users segment problem node paths, node-to-node communication issues, and verify correct functionality of the whole network. The SmartClass TPS lets users verify that HPNA networks are operating within expected service quality metrics and set up Pass/Fail limits to help simplify testing.

# Mobile Device Application

The SC TPS mobile device application is available for iOS devices and enables quicker, more efficient testing with immediate access to technical support information. Now, the SmartClass TPS can remain plugged into one location in the house while technicians move easily and quickly to remote locations simply using the app via a wireless connection back to the SmartClass TPS tester. The app also lets technicians see all test results screens from SmartID measurements on one screen, saving time and eliminating the need to switch test results, as well easily managing job files and exporting completed jobs to a server.

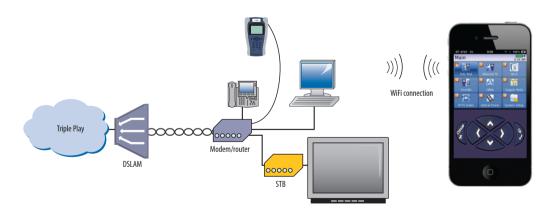

Remote access to SmartClass TPS from mobile device

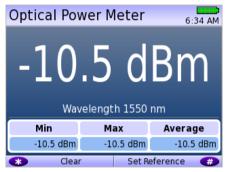

Optical Power Meter screen

# **Fiber**

Broadband DSL networks and broadband triple-play services often rely on fiber networks. An example is fiber-to-the-cabinet (FTTC) that brings the DSLAM closer to the customer for greater VDSL bandwidth. The DSLAM is served with a fiber back to the exchange to carry broadband signals. Another example is business customers connected to their service providers via ADSL2+/VDSL and via fiber. This drives the need for field technicians who work in these environments to have both DSL and fiber test capabilities.

For point-to-point fiber installation such as FTTC or business connections, field technicians can use the SmartClass TPS together with the JDSU MP-60/MP-80 USB Optical Power Meter (OPM) to ensure that fiber cable attenuation meets system requirement performance and is ready to survive network aging and environmental impacts.

In combination with a JDSU SmartPocket OLS (optical laser source), the SmartClass TPS equipped with a MP-60/-80 OPM can automatically perform optical link loss measurement at different wavelengths—resulting in a faster and more comprehensive fiber test.

| Fiber Test          | What it Tests                      | Why it is Needed                               |  |  |  |
|---------------------|------------------------------------|------------------------------------------------|--|--|--|
| Optical power level | Optical power level with Pass/Fail | Optical loss must be within budget at ONU site |  |  |  |
|                     | and reference values               |                                                |  |  |  |

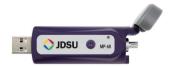

MP-60/MP-80 USB OPM (optical power meter)

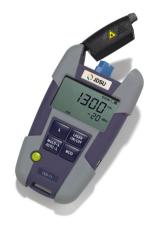

SmartPocket OLS (optical laser source)

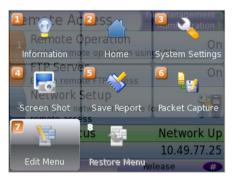

Utility screen

| Stream 1             | 8:26 AM      |
|----------------------|--------------|
| State                | Stream up    |
| Media Type           | M2TS-RTP-UDP |
| Media IP             | 239.35.86.11 |
| Media Port           | 10000        |
| Increase Font Size   |              |
| 2 Decrease Font Size |              |
| 📵 Move Item Up       |              |
| Move Item Down       |              |
| Make Hidable         |              |

Customizable features

# Navigating the SmartClass TPS

The SmartClass TPS adopts a new navigation concept with a user interface that offers a wide range of personalization features, letting users customize it based on job task and preferences. They can increase or decrease the font size, move menu items up or down, hide or highlight specific menu selections, and change language options.

With remote operation included, training users becomes easy and also provides additional value when coaching users remotely or performing onsite troubleshooting.

# Instrument Handling

The SmartClass TPS makes transferring results and test configuration files easy using a USB memory device or directly accessing the file manager on the test instrument through the embedded FTP server. Result files are available in .pdf, .csv, and .html file formats.

Technicians can also easily add new features and functions to units while in the field using a USB or FTP.

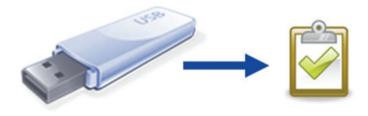

### **Specifications**

### Configurations

ADSL1/2/2+ and VDSL2

Copper/POTS Dialer - ADSL1/2/2+ and VDSL2

### **DSL Modem**

### **Test Interface**

ADSL2+/VDSL2, RJ45 (single and bonded)

### **Modem Chipset**

Broadcom 6368

### **VDSL Standard Compliance**

ITU-T-G.993.2

### VDSL2 Annex A, B

ITU-T-G.998.1 ATM bonding

ITU-T-G.998.2 PTM bonding

ITU-T-G.993.5 self-FEXT cancellation (vectoring)

Profiles: 8a/8b/8c/8d, 12a/12b, (17a for single only)

Band Plan 997 and 998, U0 band

### **ADSL Standard Compliance**

### ITU-T G.992.1

### Annex A (G.DMT)

ITU-T G.992.3 Annex A, L (ADSL2)

ITU-T G.992.5 Annex A, M (ADSL2+)

ITU-T-G.998.1 ATM bonding

ITU-T-G.998.2 PTM bonding

ANSIT1 413-1998 Issue 2

ITU-T G.992.5 INP Amendment 3

### **General Settings and Features**

Auto sync

Auto or manual framing mode

PTM mode for ADSL2+ and VDSL2

ATM mode for ADSL2+ and VDSL2

Dual latency path support in VDSL2

G.INP support for ADSL2+ and VDSL2

Vectoring support for VDSL2

SOS mode support in VDSL2 and VDSL bonded

### **Modem Summary Results**

Modem state

ADSL mode, VDSL profile

Actual and maximum attainable bit rate (payload)

Capacity

SNR margin

1 MHz attenuation

Group rate for DSL bonded

Group maximum attainable bit rate for DSL bonded

### **DSL Signal**

Sync counter

Trained path

Loop length

Vectoring status

SATN (signal attenuation)

LATN (line attenuation)

1 MHz attenuation

TX power

Interleave delay

Actual INP

### **DSL Errors**

FEC (forward error correction)

CRC (cyclic redundancy check)

HEC (in ATM mode)

ES (errored seconds)

SES (severely errored seconds)

UAS (unavailable seconds)

### **DSL Alarm Seconds**

LOF (loss of frame) seconds

LOS (loss of sync) seconds

LOM (loss of margin) seconds

### **Band Statistics**

LATN per band (line attenuation)

SATN per band (signal attenuation)

TX power per band

### **Graphical Results**

SNR (signal to noise ratio-per-tone)

BPT (bits-per-tone)

QLN (quiet line noise-per-tone)

Hlog (including bridged tap length conversion)

### **DSL Identity**

Vendor code

Vendor revision

Vendor SW revision

Vendor PHY revision

### Data Mode Selection

PTM, ATM, auto

### ATM Results

Cell count user (RX/TX), OAM (RX/TX), bad (RX), dropped (RX) HEC, OCD, LCD Errors

### G.INP Statistics (upstream/downstream)

Status

Retransmitted DTUs

Corrected DTUs

Uncorrected DTUs

INP Rein

### **Vectoring Status**

V-not configured, V-running, V-full, F-friendly

### Network

### Data Modes

Bridged Ethernet

IPoE

PPPoE

Multi-VLAN

IPv6oE IPv6 multi-VLAN

### VLAN for DSL Bridge Mode

Tag on/off

VLAN interface count 1,2,3

ID selection 0-4095

Priority selection 0-7

### MAC Setting

Factory default, user-defined

### IP Setup and Status

WAN/LAN status

Gateway/DNS

Static or DHCP

DHCP server on LAN

DHCP user class

**DHCP** vendor class

IP release/renew

DNS support WAN and LAN

IPV6 Mode manual, stateless, DHCPv6 stateful

DHCPv6 option None, IA\_PD

IPv6 global address

Local address mode: manual, automatic

Local IPv6 address

Subnet prefix length

IPv6 gateway DNS Server

### **WAN/LAN Results**

IP address, net mask, gateway, DNS, MAC address

### PPP/IP Connectivity

BRAS: PAP/CHAP IPCP

NAT

PPPoA, PPPoE, IPoA, IPoE, bridged

RFCs 2364, 2516, 1483, 2684

### DSL Bridge to WiFi

Configure SSID over 802.11b/g/n (2.4 Ghz)

Optional security using WEP, WPA, WPA2

### 10/100 Ethernet TE

### Test Interface

10/100 Ethernet, RJ45

### Data Modes

IPoE, PPPoE, data off

### MAC Setting

Factory default, user-defined

### IP Setup and Status

ir Setu|

LAN status Gateway/DNS

Static or DHCP

DHCP user class
DHCP vendor class

IP release/renew

DNS support IPV6 mode manual, stateless, DHSPv6 stateful

DHCPv6 option, None, IA\_PD

IPv6 global address

Local address mode: manual, automatic

Local IPv6 address

Subnet prefix length

IPv6 gateway DNS server

### Specifications (cont'd.)

### **LAN Results**

IP address, net mask, gateway, DNS, MAC address

VLAN (on Ethernet 10/100)

Tag on/off

### VLAN interface count 1, 2, 3

ID selection 0 - 4095

Priority selection 0 – 7

### **Ethernet Results**

Link status, RX/TX bytes, RX/TX frames, RX/TX errors

### **IP Data**

### **Test Interface**

10/100 Ethernet, RJ45

ADSL2+/VDSL2, RJ45

### **Ping and UDP Statistics**

IP ping mode: IPv4, IPv6

Echoes sent/received, Ping delay (cur/ave/max/min),

Lost count/percentage, packet size

Supports IP address or DNS name destination

### Traceroute ICMP and UDP Statistics

Hop count, name lookup, and IP address of hops

Supports IP address and DNS address destination

### File Transfer Throughput Test

Transfer protocols FTP, HTTP
Transfer direction download, upload
HTTP authentication type none, basic, digist
Save downloaded file yes, no
Concurrent download disabled, 1, 2, 3
Auto repeat disabled, enabled

Results on status, byte transferred, total transfer rate, total transfer time, pretransfer time, start transfer time, nake lookup time, connection time, redirection count, HTTP code, header size, request size

### Additional IP Data Test Software Option

Web connectivity through browser

Proxy server

### VolP

### **Test Interface**

10/100 Ethernet, RJ45

ADSL2+/VDSL2, RJ45

### **Supported Signaling Protocols**

H.323 ITU-T H.323 version 3 fast connect

H.323 ITU-T H.323 version 3 full connect

**SIP RFS 3621** 

### MGCP

### **Supported Codec Configuration**

ITU-T G.711 u-law/A-law (PCM/64 kbps)

ITU-T G.722 64 K

ITU-T G.723.1 (ACELP/5.3, 6.3 kbps)

ITU-T G.726 (ADPCM/32 kbps)

ITU-T G.729a (GS-ACELP/8 kbps)

User-selectable silence suppression, jitter buffer

User-selectable transmit source (live voice conversation, tone

transmit, IP voice announcement)
DTMF in-band

### **General VolP Settings**

User-selectable calling alias

User-selectable or default MAC address

STUN server

### **Gateway Settings**

User-selectable static or no gatekeeper direct connect mode Supports inbound and outbound calls, with or without gatekeeper support

### Reported Results - VoIP

**Call stats:** full incoming call statistics, including IP address, far-end alias, far-end name, RTCP availability/ports, codec and rate, call signaling support, silence suppression enabled, and call duration

**Throughput audio:** sent/received in bytes and packets, out-of-sequence packets, remote packets

**Audio Delay:** network, encoding, packetization, buffering, and total delay

**Local QoS:** audio packets lost, audio overall QoS current/ Min/Max/OoS

**Voice Stream:** packet delay, packet jitter, packet loss, overall OoS

### **Additional VolP Software Options**

# MOS Software Option (requires VoIP) — Audio Quality

Call quality R-factor current/min/max/average

Line quality R-factor current/min/max/average

R-factor G.107 current/min/max/average

R-factor burst current/min/max/average

R-factor gap current/min/max/average

CQ MOS current/min/max/average

LQ MOS current/min/max/average

PQ MOS current/min/max/average

Voice and video quality rating based on packet metrics

thresholds set by user

MOS rating and R-factor

### Signaling Software Option (requires VoIP)

skinny Cisco client protocol (SCCP)

### IP Video

### **Test Interface**

10/100 Ethernet, RJ45 ADSL2+/VDSL2, RJ45

AUSLZ+/VUSLZ, KJ

### Modes

Terminate, monitor

### Set Top Box Emulation

IGMPv2 and v3 emulation client

IGMP message status/decode status/error message

RTSP emulation client

### Service Selection

Broadcast auto

Broadcast MPEG2-TS/UDP

Broadcast MPEG2-TS/RTP/UDP

Broadcast RTP/UDP

 $Broadcast\ rolling\ stream$ 

Broadcast TTS/UDP

Broadcast TTS/RTP/UDP

RTSP MPEG2-TS/(RTP)/UDP RTSP MPEG2-TS/(RTP)/TCP

RTSP RTP/UDP

RTSP RTP/TCP

### Video Source Address Selection

IP address and port number

IP address, port number, and VoD URL extension

RTSP port select

RTSP vendor select

### Video Analysis is Per Video Stream Simultaneous Stream Support

3 terminate, 3 monitor

### **Packet Loss Statistics**

Loss QoS threshold selection, current/history

Continuity errors count

Continuity errors current/max count %

RTP packets lost count

RTP packets lost current/max count %

RTP loss distance errors current/max/total

RTP loss period errors current/max/total

Minimum RTP loss distance

Maximum RTP loss period

Total RTP 00S count

Total RTP headers errors count

### **Packet Jitter Statistics**

Jitter QoS threshold selection, current/history

PCR jitter current/average/max

### Specifications (cont'd.)

RTP jitter current/max

### **Latency Results**

Latency threshold selection, current/history

IGMP latency ms

RTSP latency ms

Maximum latency ms

### Video Stream Data Results

Total current/min/max/average

IP current/min/max/average

Video current/min/max/average

Audio current/min/max/average

Data current/min/max/average

Unknown current/min/max/average

### **Stream Quality**

Error indicator QoS

Error indicator count

Sync errors count

PAT errors count

PMT errors count

PID timeouts count

Service name

Program name

### PID Analysis (each stream)

PID number

PID type (video, audio, data, unknown)

PID description

### Signaling Protocol Message Decode

IGMP messages

RTSP messages

### Standards

RFS 2236, IGMP

RFC 2326, RTSP

ISO (IEC 13818), video transport stream and analysis

ETSI TR 10-290 V2.1, video measurements

TFC 1483; 2684, ATM AAL5

RFC 2364, PPPoAAL5

### **Layer Correlation**

Combined result view for DSL LOS, DN (downstream) CRC, DN FEC, Ethernet RX errors, RX dropped, video continuity error, video RTP lost, video loss distance total, video loss period total

### **Additional IP Video Software Options**

| VMOS software option (requires IP video) |  |
|------------------------------------------|--|
| Video relative MOS PID/class             |  |
| Video absolute MOS PID/class             |  |
| Audio MOS PID/class                      |  |
| AV MOS PID/class                         |  |

### WiFi

### Modes

WiFi Scan, WiFi Network Test, WiFi Access Point

### **WiFi Scan Features**

Detects all available 802.11b/g/n 2.4Ghz WiFi networks Reports SSID, channel, security setting, power level, MAC address, 802.11 protocol

Histogram to view all WiFi network signal strengths over time

### **WiFi Network Features**

Connect to a WiFi station as an endpoint to view connection results and run tests such OneCheck or Web Browser Endpoint results reported: Rx and Tx bytes, frames, errors, dropped, collisions

### WiFi Access Point (AP) Features

Configure the meter as a WiFi AP (Ethernet to WiFi bridge)

### **Coaxial Cable Testing**

### **SmartIDs**

Now supported on SmartClass TPS mainframe BN numbers CSC-TPSVW and CSC-TPSVW-CU

### Settings

Supports any cable coax type with configurable velocity of propagation (VOP) and cable compensation

### Tests

| Locate SmartIDs     | identify cable runs                  |
|---------------------|--------------------------------------|
| VDSL home run check | test coax home runs to be used       |
|                     | for VDSL service                     |
| Whole home check    | test entire coax network at physical |
|                     | layer prior to HPNA test             |

# **Features**Test summary

| ,                    |                                             |
|----------------------|---------------------------------------------|
|                      | and frequency sweep                         |
| Network Map          | visual overview of coax network             |
| <b>Detailed View</b> | view cable lengths, faults, splitters, etc. |
| Sweep Data           | graph of frequency sweep data               |
|                      |                                             |

Pass/Fail results of noise ingress

### **HPNA Network Test**

### **Features**

Supports testing over RJ45 interface Quick and chronic test available

### Settings

| Configurable minimum PHY rate | 12-256            |
|-------------------------------|-------------------|
| Configurable SNR              | 0-40              |
| Configurable max packet loss  | 0-99 (quick)      |
|                               | 0-9,999 (chronic) |
| Payload length size           | 6-1482            |

Number of packets to send

0-5,000 (quick) 0-500,000 (chronic)

### **General Connection Status**

Station list including indication of the host

Device ID number

Device MAC address

Device HPNA CopperGate chipset firmware and version identification

### **HPNA Network Results**

Segment specific rate, constellation, and baud

Segment specific packet error rate (PER)

Segment specific SNR

Segment specific receive power

Segment MAC addresses

### **Fiber Test**

### **Optical Power Meter**

| USB optical power meter             | MP-60, MP-80 |
|-------------------------------------|--------------|
| Min/max/average optical power level | dBm, mW      |
| Selectable Pass/Fail threshold      |              |
|                                     |              |

Reference value

### **Copper Test**

| Range                      | Resolution | Accuracy             |
|----------------------------|------------|----------------------|
| ACVolts                    |            |                      |
| 0 – 300 Peak               | 1 V        | $2\% \pm 1V$         |
| DCVolts                    |            |                      |
| 0-300                      | 1V         | $2\% \pm 1V$         |
| Resistance                 |            |                      |
| $0-999\Omega$              | 1          | $2\% \pm 2.5 \Omega$ |
| $1-9.99\text{K}\omega$     | 10         | 2%                   |
| $10-99.9k\Omega$           | 100        | 2%                   |
| $100-999k\Omega$           | 1 k        | 2%                   |
| $1.0-9.9\text{M}\Omega$    | 10 k       | 6.5%                 |
| $10.0-100M\Omega$          | 100 k      | 10%                  |
| Leakage                    |            |                      |
| $0-49.99\Omega$            | 1          | $2\% \pm 2.5 \Omega$ |
| $50-999\mathrm{k}\Omega$   | 1          | $5\% \pm 2.5 \Omega$ |
| $1.0-9.99\mathrm{k}\Omega$ | 10         | 5%                   |
| $10.0-99.9k\Omega$         | 100        | 5%                   |
| $100-999k\Omega$           | 1 k        | 5%                   |
| $1.0-9.9\text{M}\Omega$    | 10 k       | 10%                  |
| $10-100M\Omega$            | 100 k      | 15%                  |
| Distance to Chart          |            |                      |

### Distance to Short

| $0 - 3 \mathrm{K} \mathrm{T} (0 - 999 \mathrm{m})$ | 30π (9m)        |
|----------------------------------------------------|-----------------|
| 3 – 30 k ft (1 – 10 km)                            | 100 ft (30.5 m) |

### Specifications (cont'd.)

### Capacitance/Opens

 $\begin{array}{lll} 0-44.9\, nF & 3\%\!\pm\!45\, pF \\ 45\, nF-1.04\, \mu F & 3\% \\ 0-2,999\, ft (0-999\, m) & 1\, ft (0.1\, m) \\ 3-66\, kft (1-20\, km) & 1\, ft (0.1\, m) \end{array}$ 

DC Current

**Longitudinal Balance** 

35-70 dB 1 dB 2 dB

Good ground check to verify longitudinal balance results

**Load Coil Counter** 

0 – 27 k ft (8230 m) up to 5 ±1

**POTS Dialer** 

DTMF or pulse dial mode

### Job Manager and Test Results

### Features

Create a job to save test results in a XML file to be uploaded to FTP server

### Settings

Each job file consists of: circuit ID, work ticket, tech ID
Configurable FTP server address, directory, username, and

password

### **Mobile Device Application**

### Features

Available for iOS devices (iPad, iPhone, iPod touch)
Remote control SmartClass TPS over 802.11 wireless

Access to technician support content such as the user manual, quick cards, training videos, and accessory guide

### General

### **Power Supply**

Battery Li ion internal rechargeable, field replaceable 4400 mAh

Operating time greater than 4 hours

Auto power down (adjustable)

Charging time approx. 6 hours

AC line operation via external adapter/car charger

Connector

DSL 8-pin modular (RJ45)
Ethernet 8-pin modular (RJ45)
T/A, R/B, Ground 2 mm recessed banana
POTS 8-pin modular (RJ45)
USB USB 2.0
SmartClass TPS mainframe BN numbers CSC-TPSVW and

CSC-TPSVW-CU (with hardware type "CPU Gen 2") supports USB high power <=500 mA; previous hardware supported USB low power <=100 mA only

### Connectivity

USB flash drive

Remote access through FTP

Remote operation Ethernet, DSL, and WiFi (SW option

required for WiFi)

Mobile Device Application

(used with Mobile App Connectivity SW option)

Bluetooth (not yet supported in SW)

### Permissible Ambient Temperature

Nominal range of use  $\pm 0$  to  $+40^{\circ}$ C ( $\pm 32$  to  $122^{\circ}$ F) Storage and transport -30 to  $+60^{\circ}$ C (-22 to  $140^{\circ}$ F)

Humidity

Operating humidity 10 to 90%

### **Physical**

 Size (H x W x D)
 230 x 120 x 70 mm (9.05 x 4.72 x 2.75 in)

 Weight, including batteries
 <2.5 lb (1.1 kg)</td>

 Display
 320 x 240 LCD color

 CE marked

### **Ordering Information**

### **Available Packages**

The SmartClass TPS can be ordered in full configuration for high-end triple-play test demands, or it can be scaled down for specific needs and applications. All packages include IP data support for FTP/HTTP throughput, traceroute, and IP ping test. The unit is delivered in a carrying case with test leads.

| Packages     |                                                |        |       |                |                |           |        |     |      |     |      |      |
|--------------|------------------------------------------------|--------|-------|----------------|----------------|-----------|--------|-----|------|-----|------|------|
| Package#     | Description                                    | ADSL2+ | VDSL2 | Bonded<br>ADSL | Bonded<br>VDSL | WiFi      | Copper | Web | VoIP | MOS | IPTV | VMOS |
| Non-Copp     | er Mainframe Packages                          |        |       |                |                |           |        |     |      |     |      |      |
| SCTP-V-PO    | SmartClass TPS ADSL Best Value Package         |        |       |                |                | SW option |        |     |      |     |      |      |
| SCTP-V-P1    | SmartClass TPS VDSL Silver Package             |        |       |                |                | SW option |        |     |      |     |      |      |
| SCTP-V-P3    | SmartClass TPS Web Silver Package              | -      |       |                |                | SW option |        | •   |      |     |      |      |
| SCTP-V-P8    | SmartClass TPS Web and Video Silver Package    |        |       |                |                | SW option |        |     |      |     |      |      |
| SCTP-V-P11   | SmartClass Triple Play Silver Package          | -      | •     |                |                | SW option |        | •   | •    | •   | -    | -    |
| SCTP-V-P31   | SmartClass TPS Bonded ADSL/VDSL Silver Package |        |       |                |                | SW option |        |     |      |     |      |      |
| SCTP-V-P33   | SmartClass TPS Bonded ADSL/VDSL and Web        |        |       |                |                |           |        |     |      |     |      |      |
|              | Silver Package                                 |        |       |                |                | SW option |        |     |      |     |      |      |
| SCTP-V-P38   | SmartClass TPS Bonded ADSL/VDSL, Web, and      |        |       |                |                |           |        |     |      |     |      |      |
|              | Video Silver Package                           | -      | •     | -              | -              | SW option |        | •   |      |     |      |      |
| SCTP-V-P311  | SmartClass Triple-Play with Bonded ADSL/VDSL   |        |       |                |                |           |        |     |      |     |      |      |
|              | Silver Package                                 |        |       |                |                | SW option |        |     |      |     |      |      |
| Copper Ma    | ainframe Packages                              |        |       |                |                |           |        |     |      |     |      |      |
| SCTPC-V-P0   | SmartClass TPS ADSL Gold Package               |        |       |                |                | SW option |        |     |      |     |      |      |
| SCTPC-V-P1   | SmartClass TPS VDSL Gold Package               | -      | -     |                |                | SW option |        |     |      |     |      |      |
| SCTPC-V-P3   | SmartClass TPS Web Gold Package                |        | -     |                |                | SW option |        |     |      |     |      |      |
| SCTPC-V-P8   | SmartClass TPS Web and Video Gold Package      | -      | •     |                |                | SW option | •      | •   |      |     |      | -    |
| SCTPC-V-P11  | SmartClass Triple Play Gold Package            |        | -     |                |                | SW option |        |     |      |     |      |      |
| SCTPC-V-P31  | SmartClass TPS Bonded ADSL/VDSL Gold Package   | -      | -     |                | -              | SW option |        |     |      |     |      |      |
| SCTPC-V-P33  | SmartClass TPS Bonded ADSL/VDSL and Web        |        |       |                |                | ·         |        |     |      |     |      |      |
|              | Gold Package                                   | -      | -     |                |                | SW option | -      |     |      |     |      |      |
| SCTPC-V-P38  | SmartClass TPS Bonded ADSL/VDSL, Web, and      |        |       |                |                |           |        |     |      |     |      |      |
|              | Video Gold Package                             |        |       |                |                | SW option |        |     |      |     |      |      |
| SCTPC-V-P311 | SmartClass Triple-Play with Bonded ADSL/VDSL   |        |       |                |                |           |        |     |      |     |      |      |
|              | Gold Package                                   |        |       |                |                | SW option |        |     |      |     |      |      |

| Software Options* |                                              |  |  |  |  |
|-------------------|----------------------------------------------|--|--|--|--|
| Part#             | Description                                  |  |  |  |  |
| SCTP-VDSL         | VDSL (single)                                |  |  |  |  |
| SCTP-ADSL-BONDED  | ADSL (bonded)                                |  |  |  |  |
| SCTP-VDSL-BONDED  | VDSL (bonded)                                |  |  |  |  |
| SCTP-WEB          | Web browser                                  |  |  |  |  |
| SCTP-VOIP         | VoIP includes SIP, H.323, and MGCP signaling |  |  |  |  |
| SCTP-SCCP         | SCCP signaling (requires VoIP option)        |  |  |  |  |
| SCTP-MOS          | MOS for VoIP (requires VoIP option)          |  |  |  |  |
| SCTP-IPVIDEO      | IP video                                     |  |  |  |  |
| SCTP-VMOS         | VMOS for IPTV (requires IP Video option)     |  |  |  |  |
| SCTP-WIFI         | WiFi test                                    |  |  |  |  |
| SCTP-HPNA         | HPNA test                                    |  |  |  |  |
| SCTP-APP-REV01    | Mobile app connectivity (revision 1)         |  |  |  |  |

<sup>\*</sup> Software options are factory installed with day of initial delivery or are field upgradable on installed units. To order as a field upgrade, use the same catalog order no. for the software options as seen above and add "-U1" to the end.

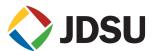

### **Test & Measurement Regional Sales**

| NORTH AMERICA             | LATIN AMERICA        | ASIA PACIFIC        | EMEA                  | WEBSITE: www.jdsu.com/test |
|---------------------------|----------------------|---------------------|-----------------------|----------------------------|
| TOLL FREE: 1 855 ASK-JDSU | TEL: +1 954 688 5660 | TEL: +852 2892 0990 | TEL: +49 7121 86 2222 |                            |
| 1 855 275-5378            | FAX: +1 954 345 4668 | FAX: +852 2892 0770 | FAX: +49 7121 86 1222 |                            |